# **Manual Edge 2007**

When somebody should go to the book stores, search creation by shop, shelf by shelf, it is essentially problematic. This is why we allow the ebook compilations in this website. It will unquestionably ease you to see guide **Manual Edge 2007** as you such as.

By searching the title, publisher, or authors of guide you in point of fact want, you can discover them rapidly. In the house, workplace, or perhaps in your method can be all best area within net connections. If you mean to download and install the Manual Edge 2007, it is agreed simple then, before currently we extend the connect to buy and create bargains to download and install Manual Edge 2007 fittingly simple!

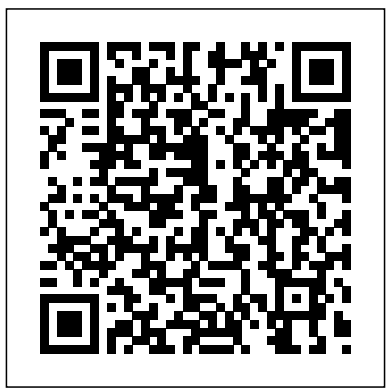

Microsoft Excel 2019 for Lawyers Training Manual Classroom in a Book John Wiley & Sons Complete classroom training manuals for Microsoft Outlook 2019 for Lawyers. 211 pages and 120 individual topics. Includes practice exercises and keyboard shortcuts. You will learn how to effectively manage legal contacts, tasks and digital security. In addition, you'll receive our complete Outlook curriculum. Topics Covered: Getting Acquainted with Outlook 1. The Outlook Environment 2. The Title Bar 3. The Ribbon 4. The Quick

Access Toolbar 5. Touch Mode 6. The Navigation Bar, Folder Pane, Reading Pane, and To-Do Bar Making Contacts 1. The People Folder 2. Customizing the Contacts Folder View 3. Creating Contacts 4. Basic Contact Management 5. Printing Contacts 6. Creating Contact Groups 7. Categorizing Contacts 8. Searching for Contacts 9. Calling Contacts 10. Mapping a Contact's Address E-Mail 1. Using the Inbox 2. Changing the Inbox View 3. Message Flags 4. Searching for Messages 5. Creating, Addressing, and Sending Messages 6. Checking Message Spelling 7. Setting Message Options 8. Formatting Messages 9. Using Signatures 10. Replying to Messages 11. Forwarding Messages 12. Sending Attachments 13. Opening Attachments 14. Ignoring Conversations The Sent Items Folder 1. The Sent Items Folder 2. Resending Messages 3. Recalling Messages The Outbox Folder 1. Using the Outbox 2. Using the Drafts Folder Using the Calendar 1. The Calendar Window 2. Switching the Calendar View 3. Navigating the Calendar 4.

Appointments, Meetings and Events 5. Manipulating Calendar Objects 6. Setting an Appointment 7. Scheduling a Meeting 8. Checking Meeting Attendance Status 9. Responding to Meeting Requests 10. Scheduling an Event 11. Setting Recurrence 12. Printing the Calendar 13. Teams Meetings in Outlook 14. Meeting Notes Tasks 1. Using Tasks 2. Printing Tasks 3. Creating a Task 4. Setting Task Recurrence 5. Creating a Task Request 6. Responding to Task Requests 7. Sending Status Reports 8. Tasks 8. AutoReply to Email 9. Auto-forward Email 10. Deleting Tasks Deleted Items 1. The Deleted Items Folder Using Quick Parts 11. Using Quick Steps in Outlook 12. 2. Permanently Deleting Items 3. Recovering Deleted Items 4. Recovering and Purging Permanently Deleted Items Groups 1. Accessing Groups 2. Creating a New Group 3. Adding Members to Groups and Inviting Others 4. Managing Legal Scheduling 1. Automatically Processing Contributing to Groups 5. Managing Files in Groups 6. Accessing the Group Calendar and Notebook 7. Following and Stop Following Groups 8. Leaving Groups 9. Editing, Managing and Deleting Groups The Journal Folder 1. The Journal Folder 2. Switching the Journal View 3. Recording Journal Items 4. Opening Journal Entries and Documents 5. Deleting Journal Items Public Folders 1. Creating Public Folders 2. Setting Permissions 3. Folder Rules 4. Copying Public Folders Personal and Private Folders 1. Creating a Personal Folder 2. Setting AutoArchiving for Folders 3. Creating Private Folders 4. Creating Search Folders 5. One-Click Archiving Notes 1. Creating and Using Notes Advanced Mailbox Options 1. Creating Mailbox Rules 2. Creating Custom Mailbox Views 3. Handling Junk Mail 4. Color Categorizing 5. Advanced Find 6. Mailbox Cleanup Outlook Options 1. Using Shortcuts 2. Adding Additional

Profiles 3. Adding Accounts 4. Outlook Options 5. Using Outlook Help Delegates 1. Creating a Delegate 2. Acting as a Delegate 3. Deleting Delegates Security 1. Types of Email Encryption in Outlook 2. Sending Encrypted Email Managing Mail 1. Using Subfolders 2. Using Mailbox Rules to Organize Mail 3. Using Search and Search Folders to Organize Mail 4. Making Mail Easier to Search 5. Managing Reminders 6. Saving Email as PDF 7. Turning Emails into Tips to Reduce PST Folder Size 13. Adding Confidentiality Notices 14. Deferring Mail Delivery Legal Contacts 1. Using BCC for Confidentiality with Contact Groups Meeting Requests Managing Tasks 1. Task Tracking vs. Forwarding Email 2. Viewing and Managing Task Times 3. Categorizing Tasks and Managing Views **Microsoft Publisher 2019 Training Manual Classroom in a Book** Routledge Series 78, 79, 100 & 105 6 & 8-cylinder engines

with 4.5L & 4.7L petrol and 4.2L diesel. Manual of Grasses for North America Haynes Manuals N. America,

#### Incorporated

Fast-paced and easy to use, this new book teaches you the basics of Excel 2007 so you can start using the program right away. This concise guide shows readers how to work with Excel's most useful features and its completely redesigned interface. With clear explanations, step-by-step instructions, lots of illustrations, and plenty of timesaving advice, Excel 2007 for Starters: The Missing Manual will quickly teach you to: Build spreadsheets Add and format information Print reports Create charts and graphics Use basic formulas and functions and more The new Excel is

radically different from previous versions. Over the years, Excel has grown in toolbar that makes features easy to locate. One thing that hasn't power, sophistication and capability, but its once-simple toolbar has been packed with so many features that not even the pros could find them all. For Excel 2007, Microsoft redesigned the user interface completely, adding a tabbed toolbar that makes every feature easy to locate. Unfortunately, Microsoft's documentation is as scant as ever, so even if you find the features you need, you still may not know what to do with them. But with this book, you can breeze through the new user interface and its timesaving features in no time. Excel 2007 for Starters: The Missing Manual is the perfect primer for small businesses with no techie to turn to, as well as those who want to organize household and office information.

*IPhone: The Missing Manual* TeachUcomp Inc.

This fast-paced book teaches you the basics of Access 2007 so you can start using this popular database program right away. You'll learn how to work with Access' most useful features to design databases, maintain them, search for valuable nuggets of information, and build attractive forms for quick-and-easy data entry. The new Access is radically different from previous versions, but with this book, you'll breeze through the new interface and its timesaving features in no time with: Clear explanations Step-by-step instructions Lots of illustrations Larger type Plenty of friendly advice Ideal for small businesses and households, Access runs on PCs and manages large stores information, including numbers, pages of text, and pictures - everything from a list of family phone numbers to an enormous product catalog. Unfortunately, each new version of the program crammed in yet another set of features -- so many that even the pros don't know where to find them all. Access 2007 breaks the mold: Microsoft changed the user interface by designing a tabbed

improved is Microsoft's documentation. Even if you find the features you need, you still may not know what to do with them. Access 2007 for Starters: The Missing Manual is the perfect primer for small businesses with no techie to turn to, as well as those who want to organize household and office information. **Scientific and Technical Aerospace Reports** TeachUcomp Inc. This is a repair manual for the Ford Edge and Lincoln MKX 2007-13 models.

*Active Learning and Student Engagement* Elsevier Health Sciences Archival snapshot of entire looseleaf Code of Massachusetts Regulations held by the Social Law Library of Massachusetts as of January 2020. Microsoft Project 2016 Training Manual Classroom in a Book New Harbinger Publications

Grasses are the world's most important plants. They are the dominant species over large parts of the earth' sland surface, a fact that is reflected in the many different words that exist for grasslands, words such as prairie, veldt, palouse, and pampas to mention just a few. As a group, grasses are of major ecological importance, as soil binders and providers of shelter and food for wild animals, both large and small. Some grasses, such as wheat, rice, corn, barley, rye, tef, and sugar cane are major sources of calories for humans and their livestock; others, primarily bamboos, are used for construction, tools, paper, and fabric. More recently, the seed catalogs that tantalize gardeners each winter have borne witness to an increasing appreciation of the aesthetic value of grasses. The Manual of Grasses for North America is designed as a successor to the classic volume by Hitchcock and Chase. It reflects current taxonomic thought and includes keys, illustrations, and distribution maps for the nearly 900 native and 400 introduced species that have been found in North America north of Mexico. In addition, it presents keys and illustrations for several species

either as progenitors of bread wheat and corn or as a major threat to North Baselines 2. Updating Multiple Tasks in a Project 3. Updating Tasks American agriculture because of their ability to hybridize with crop species. The Manual of Grasses for North America is a major reference work for grasses that will retain its value for many years. Publications of the State of Illinois Bloomsbury Publishing USA Complete classroom training manuals for Microsoft Project 2016. Two manuals (Introductory and Advanced) in one book. 185 pages and 101 individual topics. Includes practice exercises and keyboard shortcuts. You will learn introductory through advanced concepts including assigning and managing tasks and resources, tracking project tasks, developing dynamic reports and much more. Topics Covered: Getting Acquainted with Project 1. About Project 2. Starting Project 3. Project Management Terms and Concepts 4. The Project Environment 5. The Title Bar 6. The Ribbon 7. The "File" Tab and Backstage View 8. The Scroll Bars 9. The Quick Access Toolbar 10. The Entry Bar 11. The Status Bar 12. Touch Mode Project Basics 1. Opening Projects 2. Closing Projects 3. Creating New Projects 4. Saving Projects 5. Changing Project Views 6. Planning a Project Tasks 1.Creating Tasks 2. Editing and Deleting Tasks 3. Setting Task Duration 4. Linking Tasks 5. Marking Milestones 6. Using Phases and Summary Tasks 7. Using Task Notes Resources 1. Project Resources Overview 2. Creating Work Resources 3. Creating Material Resources 4. Creating Cost Resources 5. Entering Costs for Project Resources 6. Scheduling Work Resources 7. Creating New Base Calendars Resource and Task Assignment 1. Assigning Work Resources to Tasks 2. Assigning Material Resources to Tasks 3. Assigning Cost Resources to Tasks 4.

that are known only in cultivation or are of major agricultural significance, The Team Planner Tracking Project Tasks 1. Creating Project Individually 4. Rescheduling Uncompleted Work Formatting Gantt Chart Views 1. Formatting Text in a Gantt Chart 2. Formatting Gridlines in a Gantt Chart 3. Formatting the Task Bar Layout in a Gantt Chart 4. Formatting Columns in Gantt Charts 5. Applying Bar and Gantt Chart Styles 6. Drawing Objects 7. Formatting Timescale in Gantt Charts 8. Creating Custom Views Other Project Views 1. Using Timeline View 2. Creating Multiple Timelines 3. The Task Usage View 4. The Network Diagram View 5. The Calendar View 6. Printing Views Advanced Task Management 1. Setting Task Lead and Lag Time 2. Using Task Constraints 3. Task Types 4. Setting Deadlines 5. Interrupting Tasks 6. Moving and Rescheduling Tasks 7. Inspecting Tasks 8. Creating Recurring Tasks 9. Entering Fixed Costs 10. Critical Paths 11. Using WBS Codes Advanced Resource Management 1. Applying Multiple Resource Rates 2. Advanced Resource Availability 3. Using Work Contours 4. Material Resource Consumption Rates 5. Delaying Resource Assignments Advanced Project Tracking 1. Monitoring Resource Allocation 2. Leveling Overallocated Resources 3. Monitoring Project Costs 4. Monitoring Project Statistics Advanced Project Tools 1. Using the Organizer 2. Making Macros 3. Customizing the Ribbon 4. Creating and Linking Resource Pools 5. Using and Updating Resource Pools 6. Consolidating and Linking Multiple Projects Reporting 1. Using Earned Value Analysis 2. Creating Basic Reports 3. Selecting Report Objects 4. Changing the Report View 5. Basic Report Formatting 6. Inserting Report Objects 7. Managing Reports 8. Basic Page Setup for Reports 9. Advanced Page Setup for Reports 10. Printing Reports

Modifying Report Objects 1. Selecting, Moving and Resizing Report injury to the resuscitative, operative, critical, intermediate, and Charts 2. Using the Field List with Report Charts 3. Designing Report rehabilitative stages. Special populations coverage prepares you to Charts 4. Formatting Report Charts 5. Using Report Tables 6. Designing Report Tables 7. Setting Report Table Layout Options 8. Modifying Pictures, Text Boxes and Shapes 9. Formatting Text Boxes issues, and organ and tissue donors. A section on Clinical and Shapes 10. Formatting Report Pictures Visual Reporting 1. Using Management Concepts gives you a solid understanding of key issues Visual Reports meet the unique needs of pregnant, pediatric, and elderly patients, as well as bariatric patients, burn victims, patients with substance abuse

**Excel 2007 for Starters: The Missing Manual** "O'Reilly Media, Inc." Using the unique cycles of trauma framework, the 4th edition of this you comprehensive coverage of cutting-edge research findings and current issues, trends, and controversies in trauma nursing. Detailed information guides you through all phases of care – from preventive care and the time of injury to the resuscitative, operative, emerging topics such as mass casualty and rural trauma/telemedicine you improve healthcare delivery in this challenging environment. A keep you up to date with the latest developments in the field. This practical, evidence-based reference is the most complete resource available for both novice and experienced trauma nurses working in a variety of care settings. Comprehensive coverage includes practical, clinically relevant trauma information for nurses at all levels of knowledge and experience working in a variety of settings. Evidencebased content ensures that you are using the latest and most reliable information available to provide state-of-the-art care for trauma patients. A user-friendly format, logical organization, and helpful tables and illustrations help you find information quickly and clarify key concepts and procedures. Detailed information guides you through all phases of care – from preventive care and the time of

classic and highly acclaimed resource is thoroughly updated to bring Mass Casualty chapter prepares you to act quickly and confidently in critical, intermediate, and rehabilitative stages. Timely discussions on on the unique nature of rural trauma care and offers strategies to help affecting all patients regardless of their injury, including mechanism of injury, traumatic shock, patient/family psychosocial responses to trauma, pain management, wound healing, and nutrition. A new the event of a disaster, with guidelines for initial response and sustained response, lessons learned from recent disasters, government involvement, and hazmat, bioterrorism, and nuclear-radiological preparedness. A new chapter on Rural Trauma/Telemedicine focuses new Trauma in the Bariatric Patient chapter provides the specialized information you need to meet the challenges and needs of this growing patient population.

#### **Ford Edge & Lincoln MKX** PediaPress

Complete classroom training manual for Microsoft Windows 10. 232 pages and 164 individual topics. Includes practice exercises and keyboard shortcuts. Professionally developed and sold all over the world, these materials are provided in full-color PDF format with not-for-profit reprinting rights and offer clear, concise, and easy-to-use instructions. You will learn File Explorer, how to adjust system and device settings, desktop management, creating documents, Using Microsoft Edge, and much more. Topics Covered: Introduction to Windows 1. About Windows 2. Sign in to Windows 10 with a Microsoft User Account 3. The Mouse 4. Touch Gestures in Windows 105. The Windows

Desktop 6. The Start Button 7. The Start Menu in Windows 10 8. Customizing the Start Menu in Windows 109. The Start Screen in Windows 1010. Customizing the Start Screen in Windows 10 11. Choosing the Start Menu or Start Screen 12. Tablet Mode Settings in Windows 10 13. Using Tablet Mode in Windows 10 14. Text Search in Windows 10 15. Search Using Cortana in Windows 10 16. Universal App Windows in Windows 10 17. App Snapping in Windows 10 18. Resizing a Desktop Window 19. Scrolling a Window 20. Shutting Down Windows 21. Downloading Apps from the Windows Store 22. Sign-in with a PIN or Picture 23. Changing or Removing a PIN or Picture Password File Explorer 1. File Explorer in Windows 10 2. Navigating Folders 3. Changing Folder Views 4 Sorting Folder Contents 5. Selecting Files 6. Opening a Settings 6. Speech, Inking, and Typing Privacy Settings 7. Account Info Privacy File 7. Reopening a Frequently Opened Folder 8. Creating a New Folder 9. Renaming Files and Folders 10. Cutting. Copying and Pasting Files and Folders Privacy Settings 11. Radios Privacy Settings 12. Privacy Settings for Other Devices 11. Burning a CD or DVD 12. Deleting Files 13. Managing Libraries in Windows 13. Feedback and Diagnostics Privacy Settings 14. Background Apps Privacy 10 14. Managing the Computer and Drives in Windows 10 15. Quick Access in Windows 10 16. OneDrive Folders in File Explorer 17. Zip Folders in File Explorer 18. Unzip Files in File Explorer Windows 10 Settings 1. Windows 10 Settings System Settings 1. Accessing the "System" Settings 2. Changing the Display Settings 3. Notification and Action Settings 4. Managing Apps and Features 5. Multitasking Settings in Windows 106. Battery Saver Settings in Windows 107. Power and Sleep Settings in Windows 108 Manage Storage Space in Windows 109. Download and Manage Offline Maps in Windows 10 10. Set the Default Apps in Windows 10 11. View Information About Your Device Devices Settings 1. Accessing the "Devices" Settings 2. Managing Printers and Scanners 3. Managing Other Connected Devices 4. Mouse and Touchpad Settings 5. Typing Settings 6. AutoPlay Settings Network and Internet Closing a Document Drawing Pictures 1. Starting Paint and Creating a New Settings 1. Accessing the "Network and Internet" Settings 2. Connect to Wi-Fi Document 2. Drawing Shapes and Lines 3. Adding Text 4. Erasing Parts of a Networks and Manage Wi-Fi Settings 3. Airplane Mode Settings 4. View Data Usage 5. VPN Settings 6. Dial-up Settings 7. Ethernet Settings 8. Proxy Settings Personalization Settings 1. Accessing the "Personalization" Settings 2. Changing the Background Settings 3. Changing the Color Settings 4. Lock Screen and Screen Saver Settings 5. Theme, Sound, and Desktop Icon Settings 6. Start Settings Accounts Settings 1. Accessing the "Accounts" Settings 2.

Managing Your Account Settings 3. Manage Sign-in Options for Your Device 4. Managing Work Access Account Settings 5. Managing Family and Other Users 6. Managing Sync Settings Time and Language Settings 1. Accessing the "Time and Language" Settings 2. Date and Time Settings 3. Region and Language Settings 4. Speech Settings Ease of Access Settings 1. Accessing the "Ease of Access" Settings 2. Narrator Settings 3. Magnifier Settings 4. High Contrast Settings 5. Closed Captions Settings 6. Keyboard Accessibility Settings 7. Mouse Accessibility Settings 8. Cursor and Other Visual Accessibility Settings Privacy Settings 1. Accessing the "Privacy" Settings 2. General Privacy Settings 3. Location Privacy Settings 4. Camera Privacy Settings 5. Microphone Privacy Settings 8. Contacts Privacy Settings 9. Calendar Privacy Settings 10. Messaging Settings Update and Security Settings 1. Accessing the "Update and Security" Settings 2. Windows Update Settings 3. Windows Defender Settings 4. Backup Settings 5. Recovery Settings 6. Activation Settings 7. Developer Settings Control Panel Settings 1. The Control Panel 2. File History 3. System Restore 4. Audio Adjustment 5. Adding Devices and Printers 6. Installing and Uninstalling Software Desktop Management 1. The Recycle Bin 2. Creating Desktop Shortcuts 3. Pinning Items to the Taskbar 4. Moving and Resizing the Taskbar 5. Setting the Date and Time Display 6. The Action Center 7. Virtual Desktops 8. OneDrive Settings 9. Using Cortana Creating Documents 1. Starting WordPad and Creating a New Document 2. Copying and Pasting Text 3. Formatting Text 4. Saving a Document 5. Opening a Document 6. Printing a Document 7. Picture 5. Saving a Picture 6. Opening a Picture Using the Internet and Microsoft Edge 1. About the Internet 2. Connecting to the Internet 3. The Microsoft Edge Interface 4. Viewing Web Pages in Microsoft Edge 5. Find Text in Web Pages in Microsoft Edge 6. Reading View in Microsoft Edge 7. Add a Favorite to Microsoft Edge 8. Add a Page to the Reading List 9. Manage Favorites in the Hub 10. Manage the Reading List in the Hub 11. Manage Browser History in the Hub

12. Manage Downloads in the Hub 13. Make a Web Note in Microsoft Edge 14. Sharing Web Pages in Microsoft Edge 15. Opening a New Window or New InPrivate Window 16. Zoom Web Pages in Microsoft Edge 17. Print Web Pages in Microsoft Edge 18. Settings in Microsoft Edge 19. Advanced Settings in Microsoft Edge 20. Using Cortana in Microsoft Edge 21. Windows Defender in Windows 10 Printing Information 1. Selecting a Printer 2. General Printing Options 3. Managing Print Jobs

*Mastering Microsoft Lync Server 2013* "O'Reilly Media, Inc." A comprehensive guide to Microsoft Office 2007 covers all of the features of Word, Excel, PowerPoint, and Access, providing helpful guidelines on how to use the programs and including tips on how Office 2007 differs from Office 2005.

Microsoft Access 2019 and 365 Training Manual Classroom in a Book Elsevier Health Sciences

Each Haynes manual is written for the do-it-yourselfer and provides step-bystep instructions based on a complete disassembly of the vehicle. This hands-on experience provides the reader with specific and detailed instructions for performing everything from basic maintenance and troubleshooting to a complete engine overhaul. This Haynes automotive repair manual includes 700+ photos and essential information for: - Routine maintenance - Tune-up procedures - Engine repair - Cooling and heating - Air conditioning - Fuel and exhaust - Emissions control - Ignition - Brakes - Suspension and steering - Electrical systems - Wiring diagrams

### **Embodying Data** Haynes Manuals

Complete classroom training manuals for Microsoft Excel 2019 for Lawyers. 479 pages and 224 individual topics. Includes practice exercises and keyboard shortcuts. You will learn how to effectively use legal templates, legal business functions (such as the Pv and Fv functions) and simple IOLTA management. In addition, you'll receive our complete Excel curriculum. Topics Covered: Getting Acquainted with Excel 1. About Excel 2. The Excel Environment 3. The Title Bar 4. The Ribbon 5. The "File" Tab and Backstage View 6. Scroll Bars 7. The Quick Access

Toolbar 8. Touch Mode 9. The Formula Bar 10. The Workbook Window 11. The Status Bar 12. The Workbook View Buttons 13. The Zoom Slider 14. The Mini Toolbar 15. Keyboard Shortcuts File Management 1. Creating New Workbooks 2. Saving Workbooks 3. Closing Workbooks 4. Opening Workbooks 5. Recovering Unsaved Workbooks 6. Opening a Workbook in a New Window 7. Arranging Open Workbook Windows 8. Freeze Panes 9. Split Panes 10. Hiding and Unhiding Workbook Windows 11.Comparing Open Workbooks 12. Switching Open Workbooks 13. Switching to Full Screen View 14. Working With Excel File Formats 15. AutoSave Online Workbooks Data Entry 1. Selecting Cells 2. Entering Text into Cells 3. Entering Numbers into Cells 4. AutoComplete 5. Pick from Drop-Down List 6. Flash Fill 7. Selecting Ranges 8. Ranged Data Entry 9. Using AutoFill Creating Formulas 1. Ranged Formula Syntax 2. Simple Formula Syntax 3. Writing Formulas 4. Using AutoSum 5. Inserting Functions 6. Editing a Range 7. Formula AutoCorrect 8. AutoCalculate 9. Function Compatibility Copying & Pasting Formulas 1. Relative References and Absolute References 2. Cutting, Copying, and Pasting Data 3. AutoFilling Cells 4. The Undo Button 5. The Redo Button Columns & Rows 1. Selecting Columns & Rows 2. Adjusting Column Width and Row Height 3. Hiding and Unhiding Columns and Rows 4. Inserting and Deleting Columns and Rows Formatting Worksheets 1. Formatting Cells 2. The Format Cells Dialog Box 3. Clearing All Formatting from Cells 4. Copying All Formatting from Cells to Another Area Worksheet Tools 1. Inserting and Deleting Worksheets 2. Selecting Multiple Worksheets 3. Navigating Worksheets 4. Renaming Worksheets 5. Coloring Worksheet Tabs 6. Copying or Moving Worksheets Setting Worksheet Layout 1. Using Page Break Preview 2. Using the Page Layout View 3. Opening The Page Setup Dialog Box 4. Page Settings 5. Setting Margins 6. Creating Headers and Footers 7. Sheet Settings Printing Spreadsheets 1. Previewing and Printing Worksheets Helping Yourself 1.

Using Excel Help 2. The Tell Me Bar 3. Smart Lookup Creating 3D Formulas 1. Creating 3D Formulas 2. 3D Formula Syntax 3. Creating 3D Range References Named Ranges 1. Naming Ranges 2. Creating Names from Headings 3. Moving to a Named Range 4. Using Named Ranges in Formulas 5. Naming 3D Ranges 6. Deleting Named Ranges Conditional Formatting and Cell Styles 1. Conditional Formatting 2. Finding Cells with Conditional Formatting 3. Clearing Conditional Formatting 4. Using Table and Cell Styles Paste Special 1. Using Paste Special 2. Pasting Links Sharing Workbooks 1. About Co-authoring and Sharing Workbooks 2. Co-authoring Workbooks 3. Adding Shared Workbook Buttons in Excel 4. Traditional Workbook Sharing 5. Highlighting Changes 6. Reviewing Changes 7. Using Comments and Notes 8. Compare and Merge Workbooks Auditing Worksheets 1. Auditing Worksheets 2. Tracing Precedent and Dependent Cells 3. Tracing Errors 4. Error Checking 5. Using the Watch Window 6. Cell Validation Outlining Worksheets 1. Using Outlines 2. Applying and Removing Outlines 3. Applying Subtotals Consolidating Worksheets 1. Consolidating Data Tables 1. Creating a Table 2. Adding an Editing Records 3. Inserting Records and Fields 4. Deleting Records and Fields Sorting Data 1. Sorting Data 2. Custom Sort Orders Filtering Data 1. Using AutoFilters 2. Using the Top 10 AutoFilter 3. Using a Custom AutoFilter 4. Creating Advanced Filters 5. Applying Multiple Criteria 6. Using Complex Criteria 7. Copying Filter Results to a New Location 8. Using Database Functions Using What-If Analysis 1. Using Data Tables 2. Using Scenario Manager 3. Using Goal Seek 4. Forecast Sheets Table-Related Functions 1. The Hlookup and Vlookup Functions 2. Using the IF, AND, and OR Functions 3. The IFS Function Sparklines 1. Inserting and Deleting Sparklines 2. Modifying Sparklines Creating Charts In Excel 1. Creating Charts 2. Selecting Charts and Chart Elements 3. Adding Chart Elements 4. Moving and Resizing Charts 5. Changing the Chart Type 6. Changing the Data Range 7. Switching

Column and Row Data 8. Choosing a Chart Layout 9. Choosing a Chart Style 10. Changing Color Schemes 11. Printing Charts 12. Deleting Charts Formatting Charts in Excel 1. Formatting Chart Objects 2. Inserting Objects into a Chart 3. Formatting Axes 4. Formatting Axis Titles 5. Formatting a Chart Title 6. Formatting Data Labels 7. Formatting a Data Table 8. Formatting Error Bars 9. Formatting Gridlines 10. Formatting a Legend 11. Formatting Drop and High-Low Lines 12. Formatting Trendlines 13. Formatting Up/Down Bars 14. Formatting the Chart and Plot Areas 15. Naming Charts 16. Applying Shape Styles 17. Applying WordArt Styles 18. Saving Custom Chart Templates Data Models 1. Creating a Data Model from External Relational Data 2. Creating a Data Model from Excel Tables 3. Enabling Legacy Data Connections 4. Relating Tables in a Data Model 5. Managing a Data Model PivotTables and PivotCharts 1. Creating Recommended PivotTables 2. Manually Creating a PivotTable 3. Creating a PivotChart 4. Manipulating a PivotTable or PivotChart 5. Changing Calculated Value Fields 6. Formatting PivotTables 7. Formatting PivotCharts 8. Setting PivotTable Options 9. Sorting and Filtering Using Field Headers PowerPivot 1. Starting PowerPivot 2. Managing the Data Model 3. Calculated Columns and Fields 4. Measures 5. Creating KPIs 6. Creating and Managing Perspectives 7. PowerPivot PivotTables and PivotCharts 3D Maps 1. Enabling 3D Maps 2. Creating a New 3D Maps Tour 3. Editing a 3D Maps Tour 4. Managing Layers in a 3D Maps Tour 5. Filtering Layers 6. Setting Layer Options 7. Managing Scenes 8. Custom 3D Maps 9. Custom Regions 10. World Map Options 11. Inserting 3D Map Objects 12. Previewing a Scene 13. Playing a 3D Maps Tour 14. Creating a Video of a 3D Maps Tour 15. 3D Maps Options Slicers and Timelines 1. Inserting and Deleting Slicers 2. Modifying Slicers 3. Inserting and Deleting Timelines 4. Modifying Timelines Security Features 1. Unlocking Cells 2. Worksheet Protection 3. Workbook Protection 4. Password Protecting Excel Files Making Macros 1.

Recording Macros 2. Running and Deleting Recorded Macros 3. The Personal Macro Workbook Using Online Templates 1. Downloading Online Templates 2. Saving a Template 3. Creating New Workbooks from Saved Templates Legal Templates 1. Chapter Overview 2. Using the Law Firm Financial Analysis Worksheet 3. Using the Law Firm Project Tracker 4. Using the Law Firm Project Plan Legal Business Functions 1. The Pv Function 2. The Fv Function 3. The IRR and XIRR Functions Simple IOLTA Management 1. IOLTA Basics 2. Using Excel for Simple IOLTA Management 3. Using the Simple IOLTA Template

Microsoft Windows 10 Training Manual Classroom in a Book Routledge The Chilton Total Car Care series offers do-it-yourselfers of all levels a complete guide to maintenance, service, and basic repair information in an easy-to-use format. The Ford Edge and Lincoln MKX are in the spotlight this time. Whether you're changing an air filter or something altogether more technical, you can trust in Haynes manuals. Each of these manuals is written from a complete tear down of the vehicle for the best, most accurate, diagrams and instructions possible. Make repairs, maintain, and keep your truck running longer than anyone else. *Learning ACT* TeachUcomp Inc.

Everything you need to know to get Lync 2013 up and running smoothly As a Unified Communications (UC) technology, Lync allows you to keep track of your contacts' availability so you can communicate with anyone, anywhere, and at any time. With this hands-on book, you will learn how to administer the newest and most robust version of Lync Server in order to send an IM; start or join an audio, video, or web conference; or make a phone call through a familiar interface. Packed with real-world exercises throughout, this unique resource encourages you to learn from the best practices and deployments of others so that you can benefit

from their experiences. Walks you through designing and managing enterprise instant messaging and conferencing solutions Details how to configure voicemail, enterprise voice, dual-forking, and VoIP Teaches you how to automate management tasks Shares invaluable advice for monitoring, diagnosing, and troubleshooting problems Helps you understand SIP and authentication technologies With Mastering Microsoft Lync Server 2013, you'll gain the skills you need to effectively deploy Lync Server 2013 and be on your way to gaining all the benefits UC has to offer.

## Excel 2007 TeachUcomp Inc.

This book examines significant issues in geography teaching and learning from the perspectives of an international network of academic geographers and postgraduate students. Drawing on classroom experiences and research in a wide variety of educational settings, the authors describe conceptually interesting and practical applications for enhancing student learning through inquiry, problem-based learning, field study, online collaboration, and other highly engaging forms of pedagogy. Other articles focus on approaches for improving the experiences of distance learners, strategies for enhancing the employability of geography students, and preparing students to engage ethical issues in the discipline. An international audience of educators will find much of value through the use of comparative examples, literature reviews encompassing research in multiple national contexts, and an underlying awareness of the diversity of practices in higher education internationally. This book is a collection of articles previously published in two special issues of the Journal of Geography in Higher Education.

**Microsoft PowerPoint 2016 Training Manual Classroom in a Book** Haynes Manuals N. America, Incorporated Complete classroom training manuals for Microsoft PowerPoint 2016. Two manuals (Introductory and Advanced) in one book. 161 pages and 82Inserting Video and Sound 1. Inserting Videos 2 Inserting Audio 3 individual topics. Includes practice exercises and keyboard shortcuts. You Animating Multimedia Playback 4. Recording a Sound 5. Screen will learn introductory through advanced concepts – from creating simple yet elegant presentations to adding animation and video and customization. Topics Covered: Getting Acquainted with PowerPoint 1. The PowerPoint Environment 2. The Title Bar 3. The Ribbon 4. The File" Tab and Backstage View 5. The Quick Access Toolbar 6. Touch/Mouse Mode 7. The Scroll Bars 8. The Presentation View Buttons 9. The Zoom Slider 10. The Status Bar 11. The Mini Toolbar 12. Keyboard Inserting Actions 2. Inserting Hyperlinks Inserting Charts, Tables, and Shortcuts 13 What's New in PowerPoint 2016 Creating Basic Presentations 1. Opening Presentations 2. Closing Presentations 3. Creating New Presentations 4. Saving Presentations 5. Recovering Unsaved Presentations 6. Inserting New Slides 7. Applying Slide Layouts 8. Incorporated Sharing Presentations 9. Working with PowerPoint File Formats Using Presentation Views 1. Normal View 2. Outline View 3. Slide Sorter View 4. Notes Page View 5. Slide Show View 6. Reading View Using Text 1. Adding Text to Slides 2. Basic Object Manipulation 3. Font Formatting 4. Paragraph Formatting 5. Applying Custom Bullets and Numbering 6. Using Tabs 7. Setting Text Options 8. Checking Spelling Using Pictures 1. Inserting Pictures Saved Locally 2. Inserting Online Pictures 3. Basic Graphic Manipulation 4. Using Picture Tools 5. Using the Format Picture Task Pane 6. Fill and Line Settings 7. Effects Settings 8. Size and Properties Settings 9. Picture Settings Using SmartArt 1. Inserting and Manipulating SmartArt 2. Formatting SmartArt Using Slide Show View 1. Running a Slide Show 2. Using Custom Shows Printing Your Presentation 1. Changing Slide Size 2. Setting the Slide Header and Footer 3. Previewing and Printing Presentations Helping Yourself 1. Using PowerPoint Help 2. The Tell Me Bar 3. Smart Lookup and Insights Applying Animation 1. Adding Slide Transition Animation 2. Adding Object Animation Drawing Objects 1. Inserting Shapes 2. Formatting Shapes 3. Inserting WordArt Recording Using Themes 1. Applying Themes 2. Creating Custom Color Schemes 3. Creating Custom Font Schemes 4. Customizing the Slide Background Using Presentation Masters 1. Using Slide Masters and Slide Layouts 2. Using the Notes Master 3. Using the Handout Master 4. Saving a Presentation Template Setting Up the Presentation 1. Setting Up the Slide Show 2. Recording Narration 3. Rehearsing Timings Applying Actions 1. Objects 1. Inserting Charts 2. Inserting Tables 3. Inserting Objects Setting PowerPoint Options 1. Setting PowerPoint Options *"Code of Massachusetts regulations, 2007"* Haynes Manuals N. America, Complete coverage for your Ford Edge & Lincoln MKX for all models from 2007 thru 2014: --Routine Maintenance and servicing --Tune-up procedures --Engine, clutch and transmission repair --Cooling system --Fuel and exhaust --Ignition and electrical systems --Brakes, wheels and tires --Steering, suspension and final drive --Frame and bodywork --Wiring diagrams --Reference Section With a Haynes manual, you can do it yourselfâ? $\rightarrow$  from simple maintenance to basic repairs. Haynes writes every book based on a complete teardown of the vehicle. We learn the best ways to do a job and that makes it quicker, easier and cheaper for you. Our books have clear instructions and hundreds of photographs that show each step. Whether you're a beginner or a pro, you can save big with Haynes! Step-by-step procedures --Easy-tofollow photos --Complete troubleshooting section --Valuable short cuts --Color spark plug diagnosis **Ford Edge and Lincoln MKX Automotive Repair Manual, 2007-13** "O'Reilly Media, Inc." Publisher description **Special Warfare** University Press of Colorado Complete classroom training manual for Microsoft Access 2019 and 365. Includes 189 pages and 108 individual topics. Includes practice exercises and

keyboard shortcuts. You will learn about creating relational databases from scratch, using fields, field properties, joining and indexing tables, queries, forms, Controls 7. Formatting Controls 8. Viewing Control Properties Using Controls controls, subforms, reports, charting, macros, switchboard and navigation forms, 1. The Controls List 2. Adding Label Controls 3. Adding Logos and Image and much more. Topics Covered: Getting Acquainted with Access 1. Creating a Controls 4. Adding Line and Rectangle Controls 5. Adding Combo Box New Database 2. Overview of a Database 3. The Access Interface 4. Touch Mode Controls 6. Adding List Box Controls 7. Setting Tab Order Subforms 1. Creating 5. Viewing Database Objects in the Navigation Bar 6. Opening and Closing Databases Creating Relational Database Tables 1. The Flat-File Method of Data Storage 2. The Relational Model of Data Storage 3. Tips for Creating a Relational Sorting and Grouping Data in Reports 5. Creating Calculated Fields Subreports Database 4 Creating Relational Database Tables 5. Assigning a Primary Key to a  $\:$  1. Creating Subreports Charting Data 1. Using Charts 2. Insert a Modern Chart Table Using Tables 1. Using Datasheet View 2. Navigating in Datasheet View 3. Adding Records in Database View 4. Editing and Deleting Records in Datasheet Button 3. Assigning Macros to Events 4. Using Program Flow with Macros 5. View 5. Inserting New Fields 6. Renaming Fields 7. Deleting Fields Field Properties 1. Setting Field Properties 2. The Field Size Property 3. The Format Property for Date/Time Fields 4. The Format Property for Logical Fields 5. Setting Default Values for Fields 6. Setting Input Masks 7. Setting Up Validation Rules and Responses 8. Requiring Field Input 9. Allowing Zero Length Entries Joining Tables 1. The Relationships Window 2. Enforcing Referential Integrity 3. Access Help 2. The Tell Me Bar Creating Lookup Fields Indexing Tables 1. Indexes 2. Creating Indexes 3. Deleting Indexes Queries 1. Using the Simple Query Wizard 2. Designing Queries 3. Joining Tables in a Query 4. Adding Criteria to the QBE Grid 5. Running a Query 6. SQL View 7. Sorting Query Results 8. Hiding Fields in a Result Set 9. Using Comparison Operators 10. Using AND and OR Conditions Advanced Queries 1. Using the Between… And Condition 2. Using Wildcard Characters in Queries 3. Creating a Calculated Field 4. Creating Top Value Queries 5. Aggregate Function Queries 6. Parameter Queries Advanced Query Types 1. Make Table Queries 2. Update Queries 3. Append Queries 4. Delete Queries 5. Crosstab Queries 6. The Find Duplicates Query 7. Removing Duplicate Records from a Table 8. The Find Unmatched Query Creating Forms 1. Forms Overview 2. The Form Wizard 3. Creating Forms 4. Using Forms 5. Form and Report Layout View 6. Form and Report Design View 7. Viewing the Ruler and Grid 8. The Snap to Grid Feature 9. Creating a Form in Design View 10. Modifying Form Sections in Design View Form & Report Controls 1. Selecting Controls 2. Deleting Controls 3. Moving and Resizing Controls 4.

Sizing Controls to Fit 5. Nudging Controls 6. Aligning, Spacing, and Sizing Subforms 2. Using the Subform or Subreport Control Reports 1. Using the Report Wizard 2. Creating Basic Reports 3. Creating a Report in Design View 4. Macros 1. Creating a Standalone Macro 2. Assigning Macros to a Command Creating Autoexec Macros 6. Creating Data Macros 7. Editing Named Data Macros 8. Renaming and Deleting Named Data Macros Switchboard and Navigation Forms 1. Creating a Switchboard Form 2. Creating a Navigation Form 3. Controlling Startup Behavior Advanced Features 1. Getting External Data 2. Exporting Data 3. Setting a Database Password Helping Yourself 1. Using